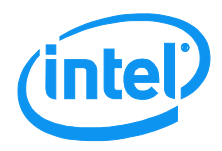

# Intel® Visual Compute Accelerator VCA1283LVV

# *Product Specification and Hardware User's Guide*

A *reference document* used to provide a high level overview of product features and support requirements.

> Revision 1.1 November 2015

Intel® Server Boards and Systems

Intel® Visual Compute Accelerator Product Specification and Hardware User's Guide

# *Document Revision History*

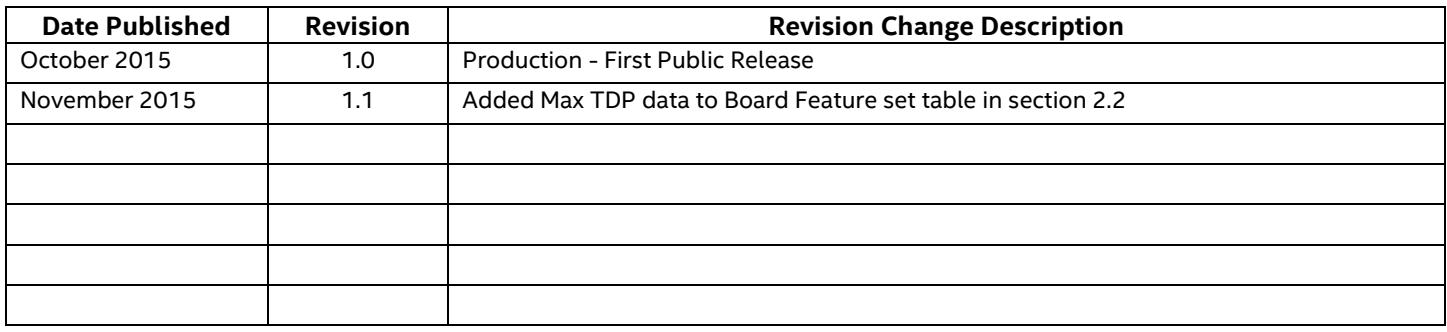

## *Disclaimer*

Intel technologies' features and benefits depend on system configuration and may require enabled hardware, software or service activation. Learn more at Intel.com, or from the OEM or retailer.

You may not use or facilitate the use of this document in connection with any infringement or other legal analysis concerning Intel products described herein. You agree to grant Intel a non-exclusive, royalty-free license to any patent claim thereafter drafted which includes subject matter disclosed herein.

No license (express or implied, by estoppel or otherwise) to any intellectual property rights is granted by this document.

The products described may contain design defects or errors known as errata which may cause the product to deviate from published specifications. Current characterized errata are available on request.

Intel disclaims all express and implied warranties, including without limitation, the implied warranties of merchantability, fitness for a particular purpose, and non-infringement, as well as any warranty arising from course of performance, course of dealing, or usage in trade.

Intel, the Intel logo, and Intel Xeon, are trademarks of Intel Corporation in the U.S. and/or other countries.

\*Other names and brands may be claimed as the property of others.

Copyright © 2015 Intel Corporation. All Rights Reserved.

# **Table of Contents**

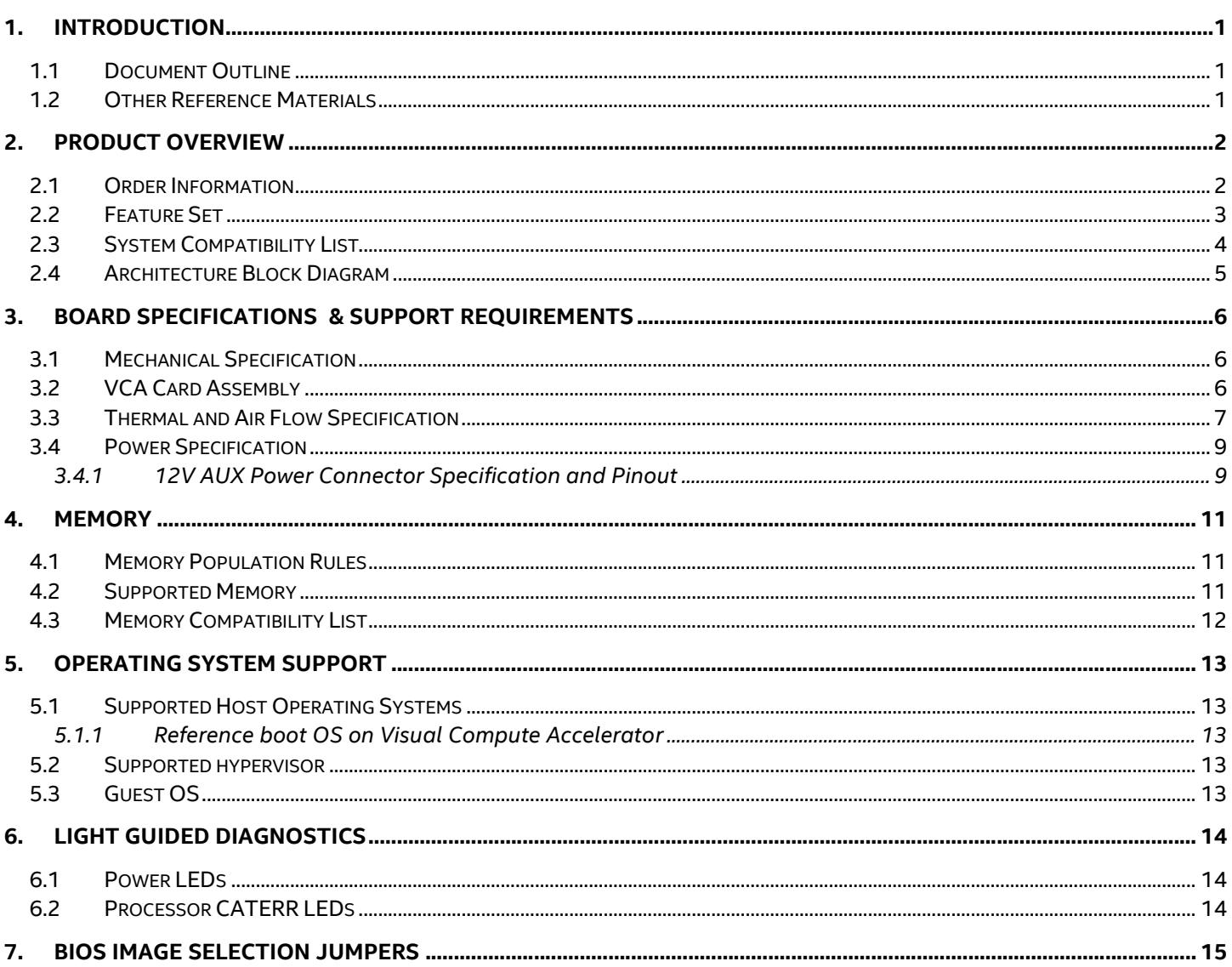

# **List of Figures**

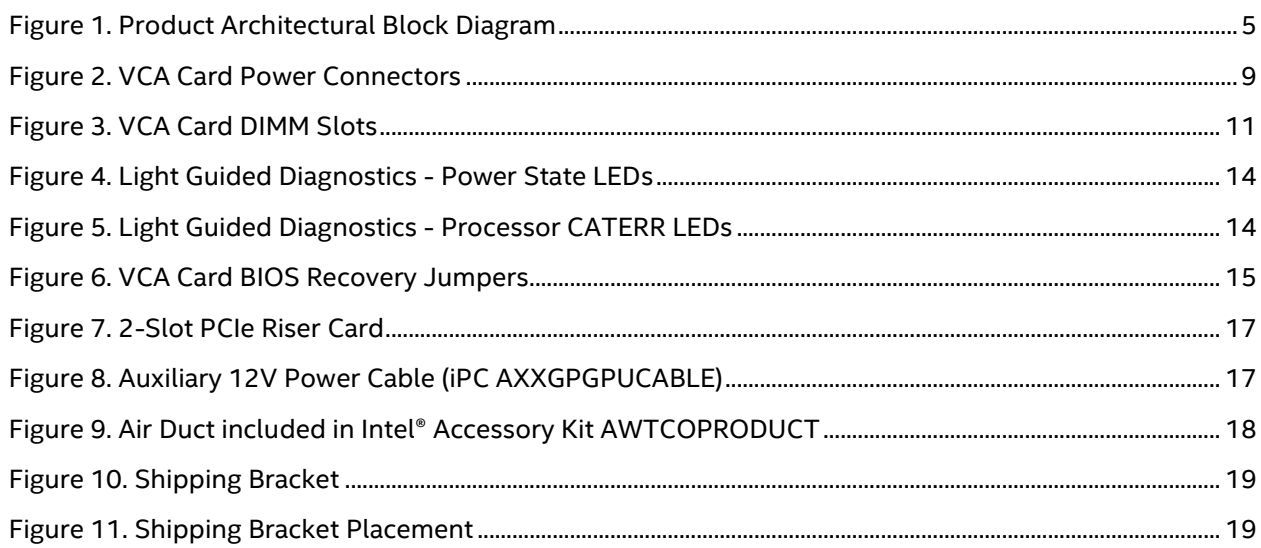

## <span id="page-6-2"></span>1. Introduction

This document provides a high level overview of the product features, functions, and support requirements of the Intel® Visual Compute Accelerator (VCA) card.

#### <span id="page-6-0"></span>1.1 Document Outline

This document is divided into the following chapter:

- Chapter 1 Introduction
- Chapter 2 Product Overview
- Chapter 3 Board Specifications and Support Requirements
- Chapter 4 Memory Support
- Chapter 5 Operating System Support
- Chapter 6 Light Guided Diagnostics
- Chapter 7 BIOS Image Selection Jumpers
- Appendix A Intel® Server System Support Requirements

#### <span id="page-6-1"></span>1.2 Other Reference Materials

Intel® Visual Compute Accelerator Product Software Guide

For more information on the Intel® Visual Compute Accelerator: <http://www.intelserveredge.com/VCA>

For more information on Intel server solutions visit: [http://www.intelserveredge.com](http://www.intelserveredge.com/)

For product specifications visit: <http://ark.intel.com/>

To obtain technical documents, please visit: <http://www.intel.com/support/GO/visual-accelerator>

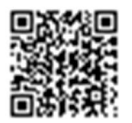

To obtain the latest download, please visit: https://downloadcenter.intel.com/product/87380/

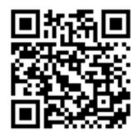

## <span id="page-7-1"></span>2. Product Overview

The Intel® Visual Compute Accelerator card combines the Intel® Iris Pro Graphics capabilities of the Intel® Xeon® E3-1200 v4 series processor with the power of Intel® Xeon® E5-2600 v3 series processor based server systems. Designed around visual computing workloads, this PCIe add-in card can handle the highest end 4K/HEVC transcoding jobs as well as many simultaneous AVC jobs. Built for cloud service providers, Telco service providers and broadcasters who need media transcoding acceleration for the growing video market.

Outstanding Performance / Power / Price per transcode

Real time HEVC transcode performance delivered at low cost and power

Fit within Intel® Xeon® Processor E5 Infrastructure

- Multiple 1U and 2U Server System options from several server system suppliers
- PCIe\* 3.0 x16 enables fast communication between host and adapter

Flexible and Portable software architecture

- Full access to integrated CPU & GPU for best quality/performance
- Virtual network allows host and card to communicate seamlessly
- Strong ISV ecosystem for ease of solution deployment

#### <span id="page-7-0"></span>2.1 Order Information

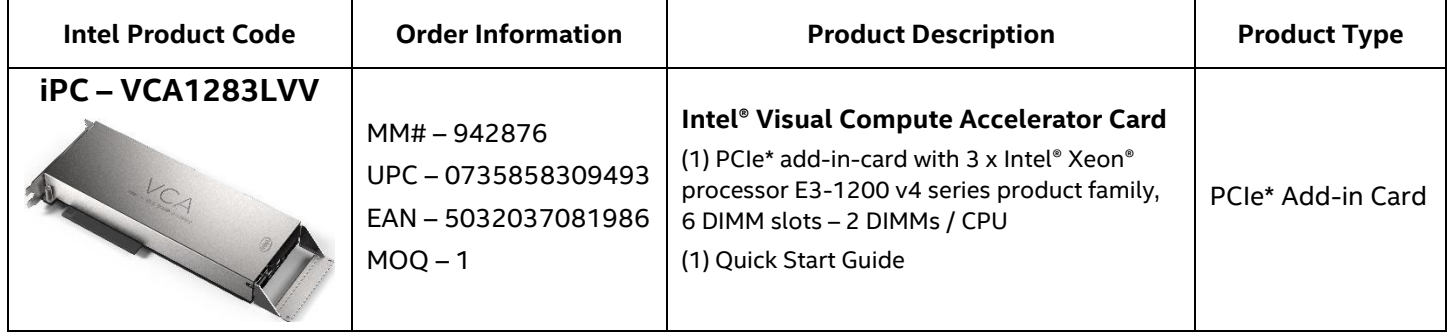

### <span id="page-8-0"></span>2.2 Feature Set

#### Board Feature Set

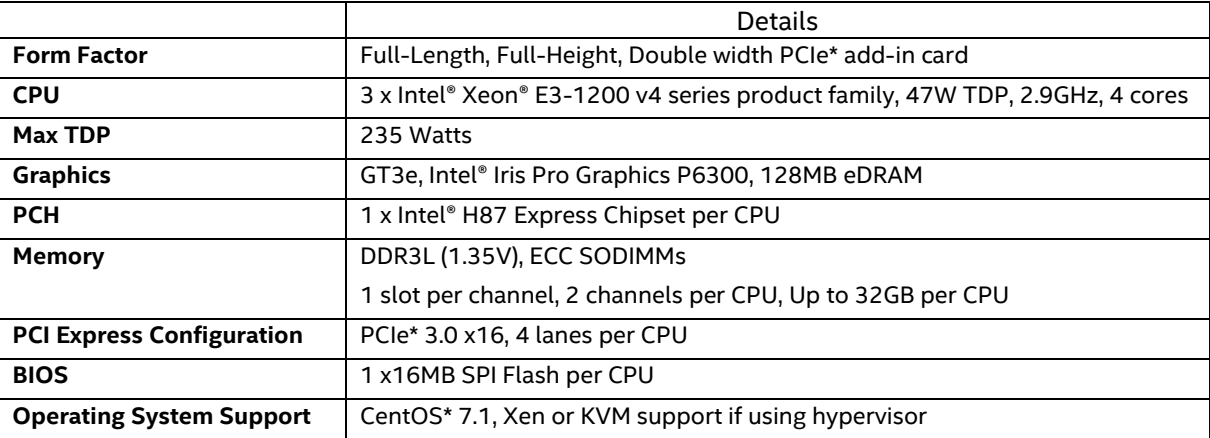

#### Processor Feature Set

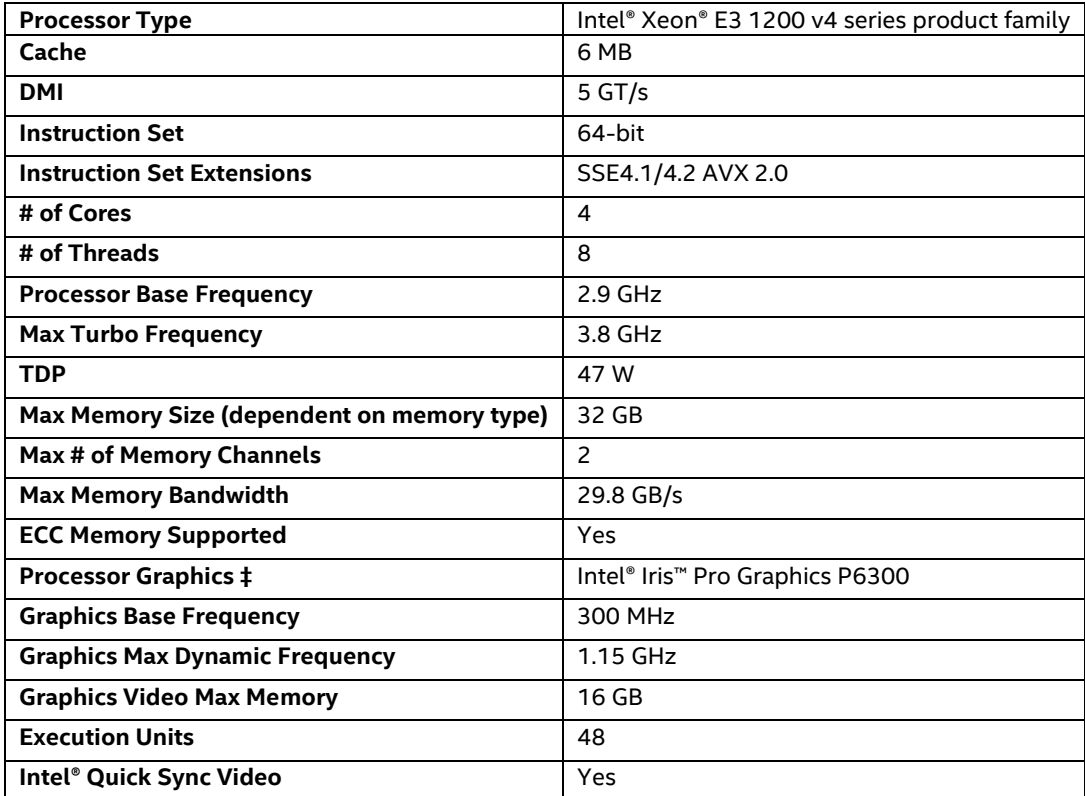

## <span id="page-9-0"></span>2.3 System Compatibility List

The Intel® Visual Compute Accelerator card is compatible with the following server systems. This section will be updated as additional server systems are validated by Intel or by the specified server supplier.

- Intel
	- o Intel® Server System R2000WT Family
- Dell\*
	- o Dell PowerEdge C4130
- Supermicro\*
	- o Supermicro SuperServer SYS[1028GQ-TR](http://www.supermicro.com/products/system/1U/1028/SYS-1028GQ-TR.cfm)
	- o Supermicro SuperServer SYS[1028GQ-TRT](http://www.supermicro.com/products/system/1U/1028/SYS-1028GQ-TRT.cfm)
- Advantech\*
	- o AGS-913

### <span id="page-10-0"></span>2.4 Architecture Block Diagram

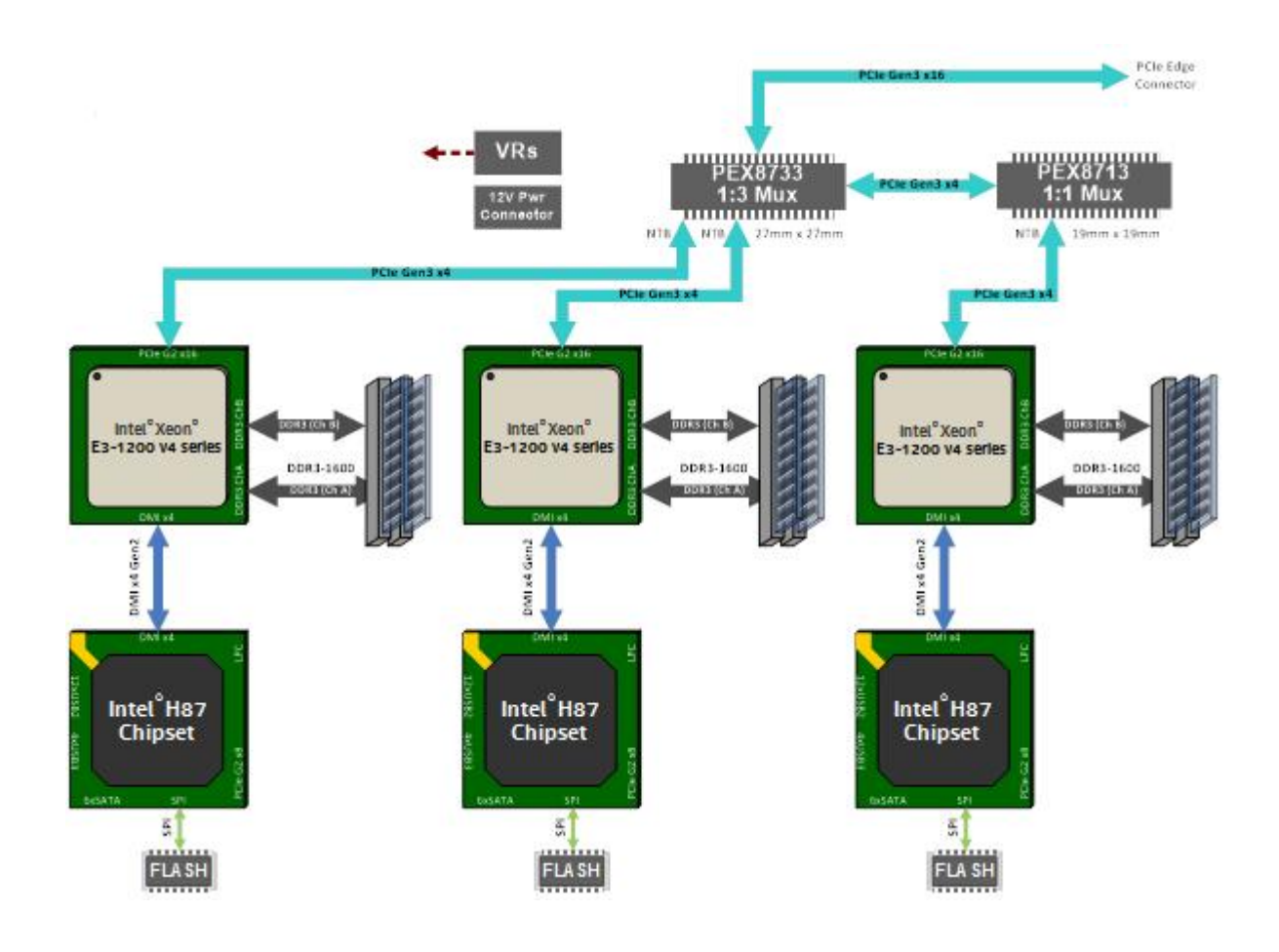

<span id="page-10-1"></span>Figure 1. Product Architectural Block Diagram

# <span id="page-11-2"></span>3. Board Specifications & Support Requirements

## <span id="page-11-0"></span>3.1 Mechanical Specification

The Intel® Visual Compute Accelerator is a "near" full length, full height, double width PCIe\* 3.0 x16 add-in card. It includes a bracket that extends the card to full length for systems that fully support the PCIe\* specification.

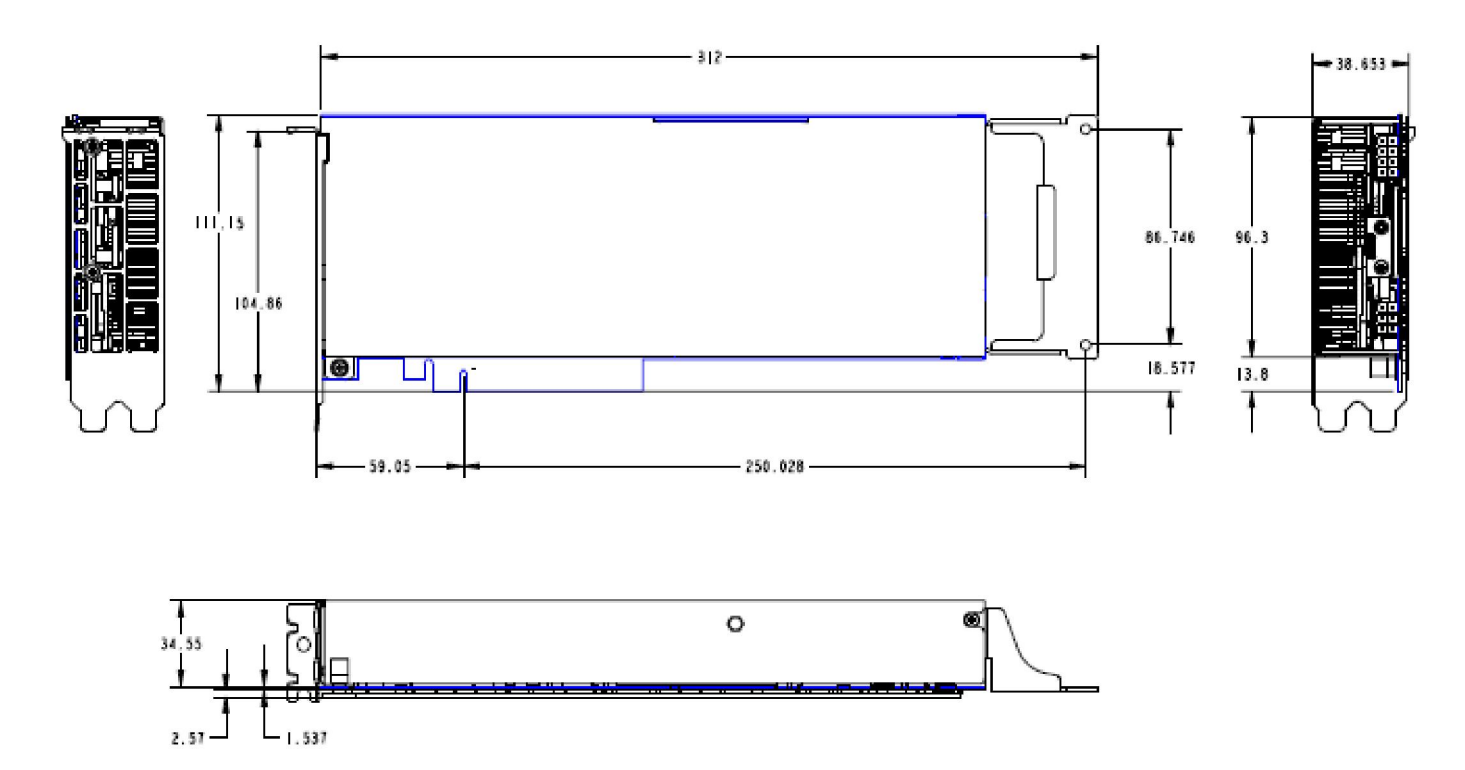

## <span id="page-11-1"></span>3.2 VCA Card Assembly

The VCA card assembly consists of several detachable components to allow for card configuration and serviceability. The following illustration displays the full card assembly.

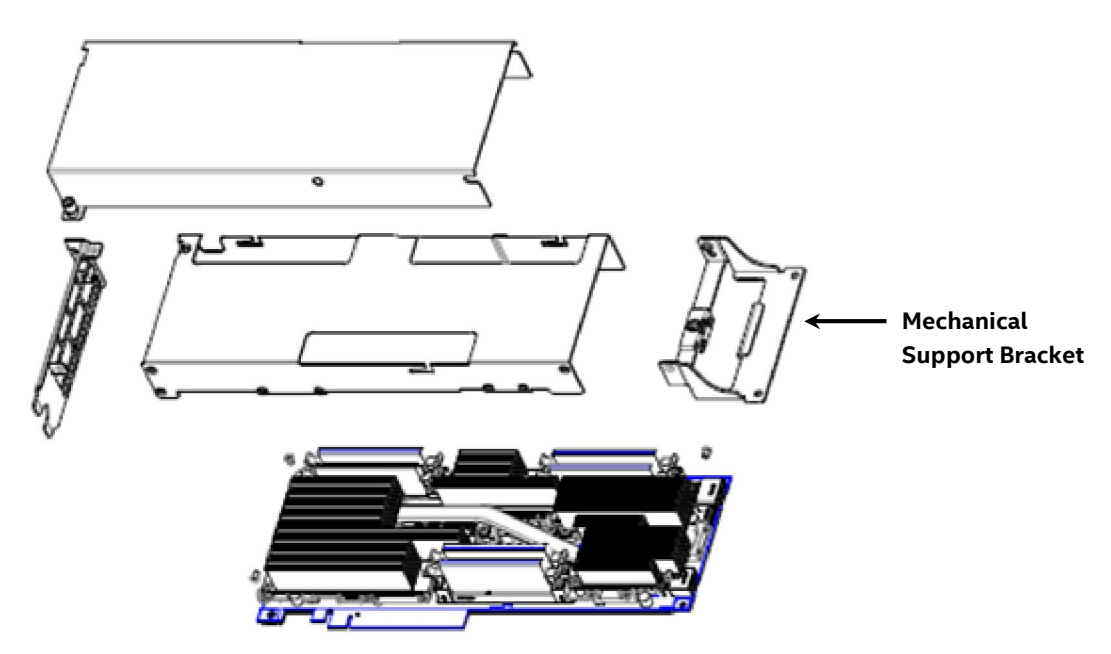

#### Advisory Note:

The Intel® Visual Compute Accelerator card must have the provided mechanical support bracket (or other custom support bracket) mounted to the card to ensure proper support when installed in the system. Failure to properly support the installed card may cause serious damage should the system be exposed to any level of shock or vibration or is transported to the end user location.

When in operation, the VCA card will get hot. The card covers must be in place to allow for proper air flow over and through the card assembly. Failure to have the card covers installed will result in the card overheating which may impact card performance or proper operation.

### <span id="page-12-0"></span>3.3 Thermal and Air Flow Specification

The following illustration and table identify the thermal, air flow, and air pressure requirements that must be met by a chassis following a common front of system to back of system air flow pattern.

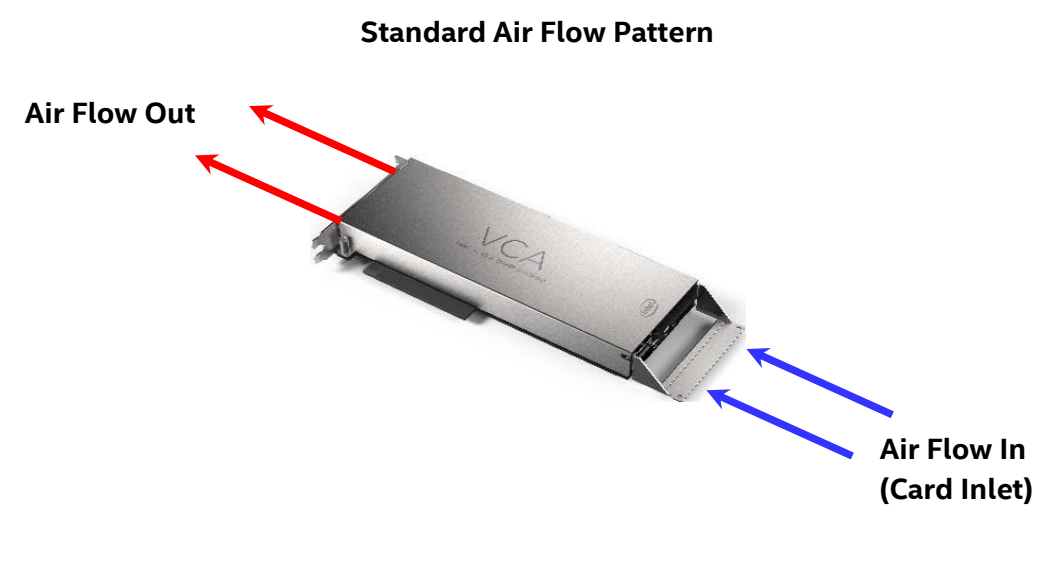

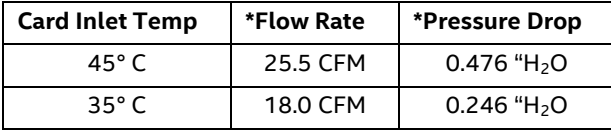

\*CFM=Cubic Feet per Minute \*"H2O= Inches of Water

Some custom chassis configurations may orient the card such that the air flow is reversed from the standard air flow pattern shown above. In these non-standard system configurations the thermal, air flow, and air pressure boundary conditions must meet the following requirements.

Non-Standard Air Flow Pattern

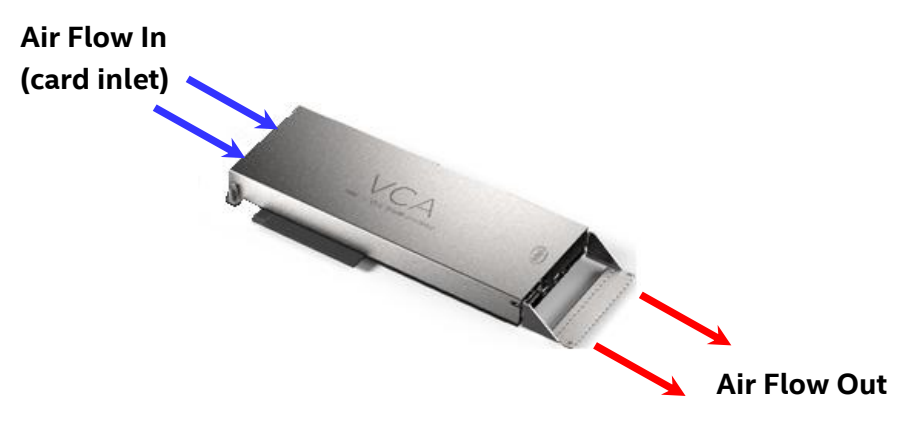

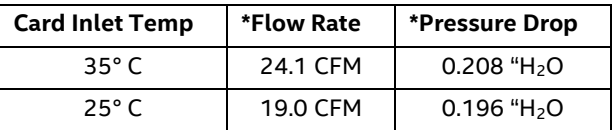

\*CFM=Cubic Feet per Minute  $*$ "H<sub>2</sub>O= Inches of Water

Note: VCA card CPU core temperatures must remain at or below 96° C (204.8° F). CPU's will begin to throttle once they reach 105° C (221° F), impacting card performance. Should CPU temperatures continue to rise, the card may shut down due to a CPU Thermal Trip event. Should such events occur, system administrators must make adjustments to the system fan speed controls to ensure increased air flow to the VCA card.

System administrators can utilize the "vcactl temp" command of the *vcactl* utility to monitor VCA CPU core temperatures.

### <span id="page-14-0"></span>3.4 Power Specification

The Intel® Visual Compute Accelerator card has a max TDP of 235W. Per the PCIe\* specification, the PCIe x16 connector can support up to 75W. The remaining power to the card must be supplied via the 2x3 (75W) and 2x4 (150W) 12V AUX power connectors on the card as shown in the following illustration.

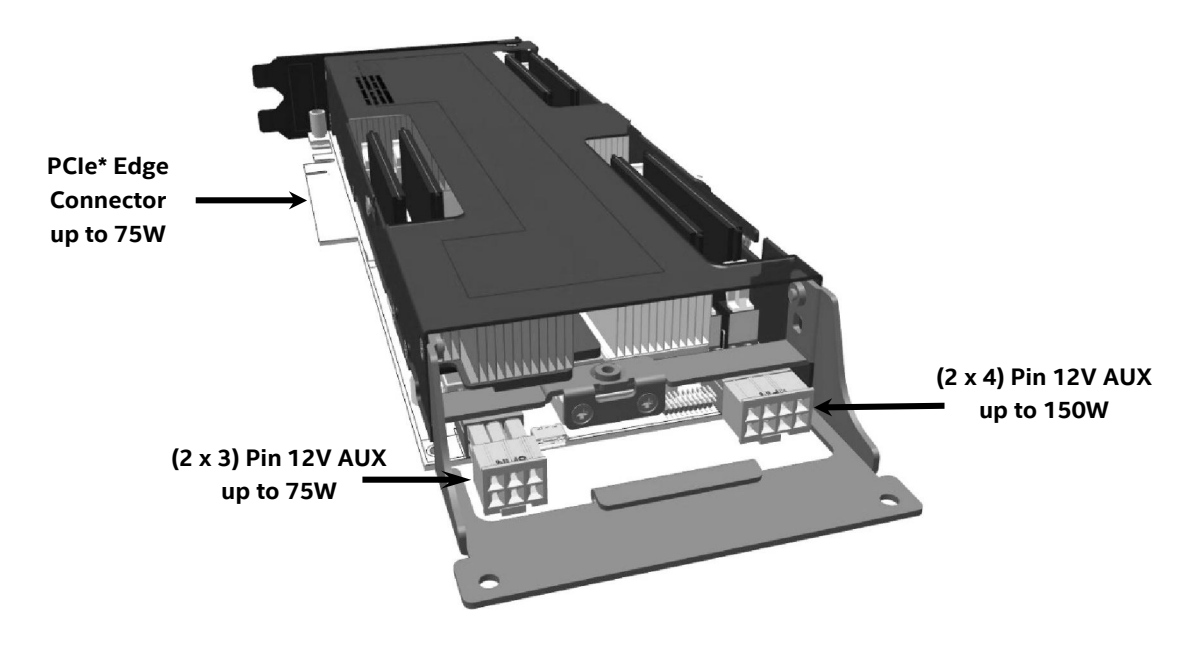

Figure 2. VCA Card Power Connectors

<span id="page-14-2"></span>Note: The Intel® Visual Compute Accelerator card does not ship with cables. Contact the system supplier for 12V AUX power cables appropriate for the system to which the card is being installed. See Appendix A for Intel® Server System support.

#### <span id="page-14-1"></span>3.4.1 12V AUX Power Connector Specification and Pinout

#### - *2 x 3 Pin 12V AUX Power Connector*

Vendor – Lotes\* Vendor Part # - APOW0001-P001C01

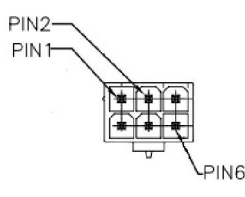

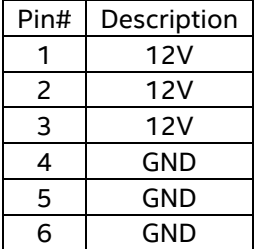

#### - *2 x 4 Pin 12V AUX Power Connector*

#### Vendor – Lotes Vendor Part # - APOW0002-P001C01

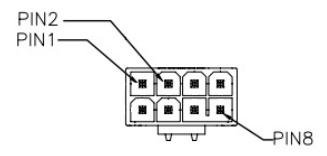

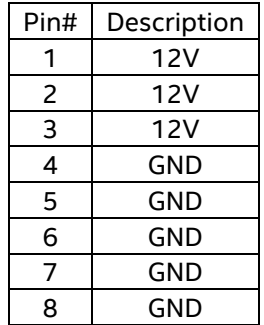

## <span id="page-16-2"></span>4. Memory

The Intel® Visual Compute Accelerator card includes three processors identified as CPU 1-3. Each of the three processors include two memory channels identified as A and B. Each memory channel supports one SODIMM socket. Each processor can support up to 32GB of memory. The illustration below identifies the SODIMM sockets for each processor.

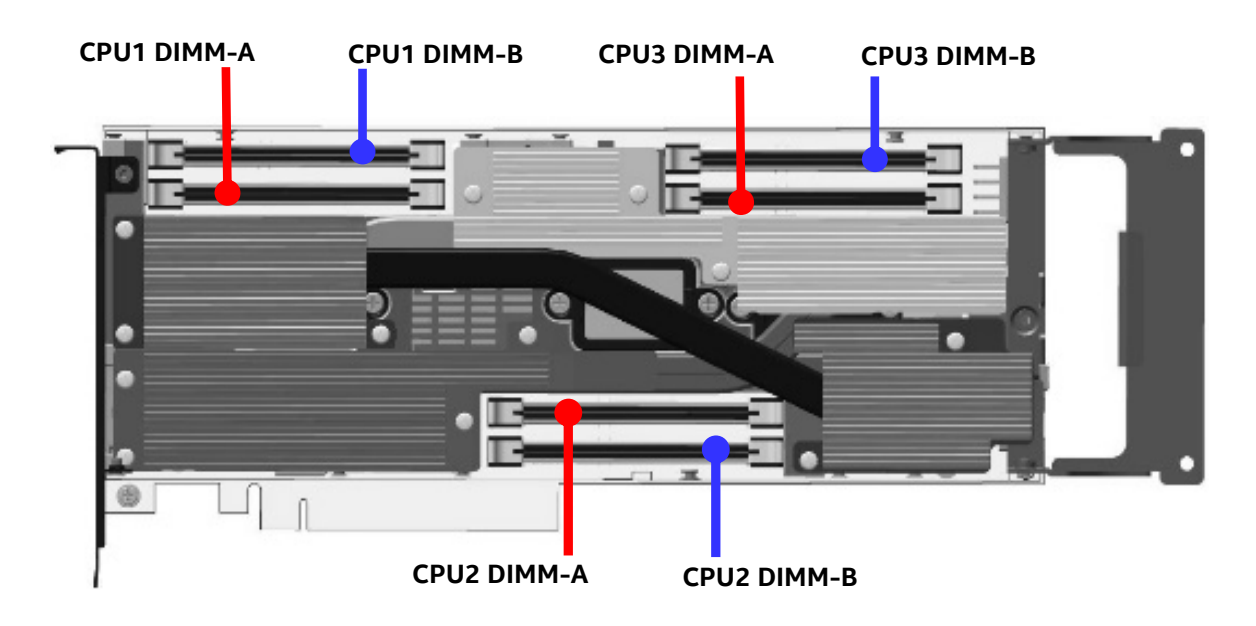

Figure 3. VCA Card DIMM Slots

### <span id="page-16-3"></span><span id="page-16-0"></span>4.1 Memory Population Rules

Note: Although mixed DIMM configurations may be functional, Intel only supports and performs validation with cards that are configured with identical DIMMs installed across all CPUs

- All DIMMs must be DDR3 DIMMs
- **Only Error Correction Code (ECC) enabled DIMMs are supported**
- All processors must have at least one DIMM installed
- **DIMM slots for each processor must be installed in order beginning with DIMM Slot A**
- When only one DIMM is installed for any given processor, it must be populated in the DIMM A slot.

#### <span id="page-16-1"></span>4.2 Supported Memory

The Intel® Visual Compute Accelerator card has support for the following memory type:

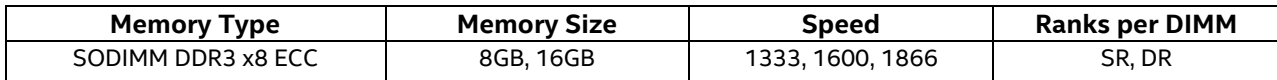

## <span id="page-17-0"></span>4.3 Memory Compatibility List

The following list of memory has been validated for use on the Intel® Visual Compute Accelerator card. This list will be updated as additional DIMMs are tested.

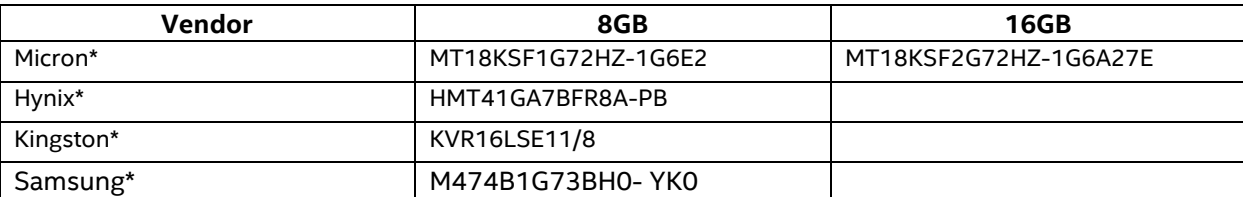

# <span id="page-18-4"></span>5. Operating System Support

Note: All utility software and boot images referenced in this section can be downloaded from the following Intel web site: [http://downloadcenter.intel.com](http://downloadcenter.intel.com/)

The Intel® Visual Compute Accelerator boots the operating system from the host using a technology known as Leverage Boot. A "*vcactl*" utility is used to perform all boot operations. The utility loads the operating system into a RAMDisk which the CPU's boot from.

Users have the option of downloading one of several different boot images available from the Intel web site or creating their own boot image. Refer to the *Intel® Visual Compute Accelerator Product Software Users Guide* for instructions on how to build a boot image.

Alternatively, an option for building a guest OS with pass through graphics is available by using GVT-d virtualization.

For the host operating system, a *virtIO* driver and a utility are required. The driver and utility are currently tested with CentOS\* 7.1 (kernel update require).

*Disclaimer Note:* As these drivers are open source, the option to build them for other Linux based operating systems is available, however Intel cannot provide support for this option without official validation being performed by Intel. Driver validation and performance tuning will be the responsibility of those that choose to build drivers for Linux Operating systems beyond those supported by Intel.

#### <span id="page-18-0"></span>5.1 Supported Host Operating Systems

CentOS\* 7.1 with kernel update

Note: specific kernel updates are documented in the *Intel® Visual Compute Accelerator Product Software Users Guide.*

#### <span id="page-18-1"></span>5.1.1 Reference boot OS on Visual Compute Accelerator

#### *CentOS 7.1 with kernel update*

- Persistent Image Automatically mounts to pre-defined NFS partition on the host. Enables all changes to remain persistent
- Baremetal Image Full CentOS 7.1 image. By default nothing is persistent.
- w/ Xen Option

#### <span id="page-18-2"></span>5.2 Supported hypervisor

- Xen

#### <span id="page-18-3"></span>5.3 Guest OS

Any OS supported by Intel® Iris Pro Graphics, GVT-d virtualization, and the Intel® Media Server Studio

# <span id="page-19-2"></span>6. Light Guided Diagnostics

The Intel® Visual Compute Accelerator Board includes several LEDs to indicate the health of the card.

### <span id="page-19-0"></span>6.1 Power LEDs

Two LEDs located on the back edge of the card, and visible externally from the back of the system, are used to indicate the status of power to the board. One AMBER LED to indicate the status of 3.3V auxiliary power and one GREEN LED to indicate the status of 3.3V main power. Each LED should be illuminated when power is present.

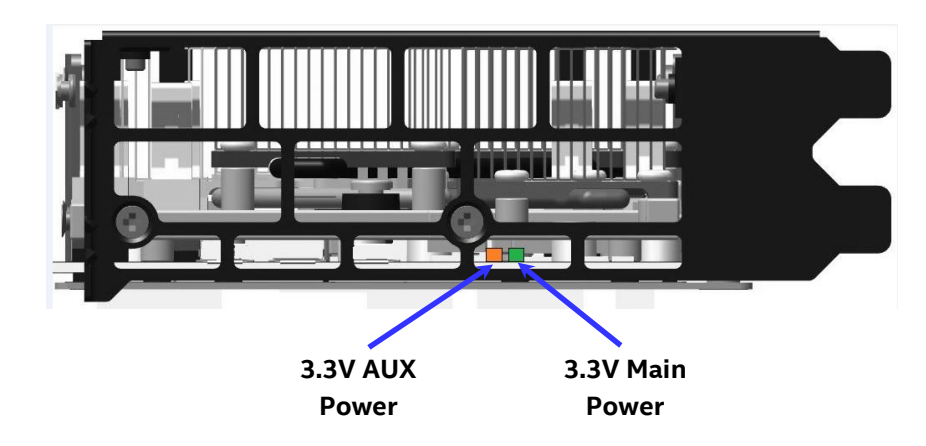

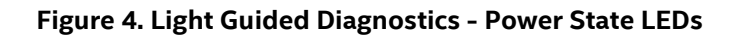

## <span id="page-19-3"></span><span id="page-19-1"></span>6.2 Processor CATERR LEDs

Three LEDs on the back side of the board (viewable when the system is open) are used to indicate when a CATERR for a specific CPU has occurred. When a CATERR on a specific CPU is detected, the given LED will illuminate RED. In a normal state, these LEDs are not illuminated.

<span id="page-19-4"></span>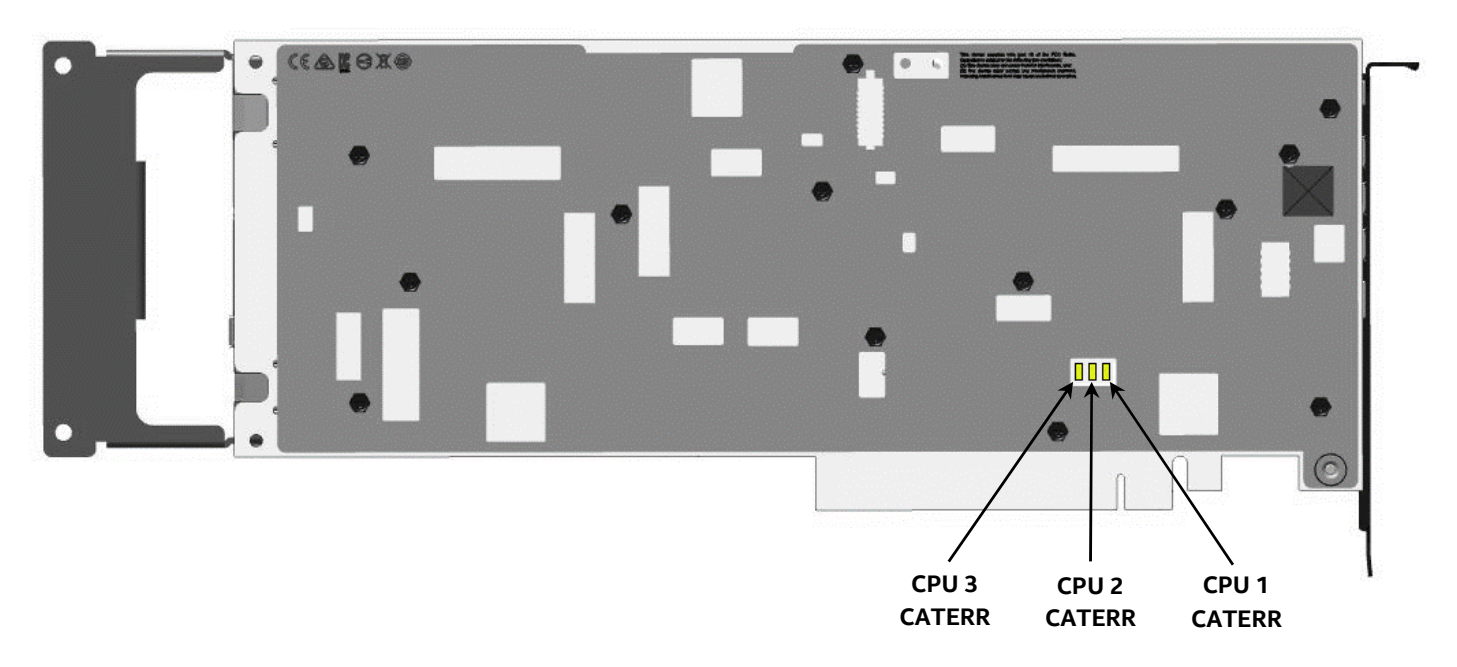

Figure 5. Light Guided Diagnostics - Processor CATERR LEDs

## <span id="page-20-0"></span>7. BIOS Image Selection Jumpers

The Intel® Visual Compute Accelerator card includes three 16MB SPI Flash devices to store separate BIOS images for each processor. Each flash device will store two BIOS images; a locked factory default image, and a modifiable User Defined image. As shipped from Intel, both BIOS images for each processor will be the factory default.

On the back edge of the VCA card is a set of three jumper blocks. Each jumper block is used to switch the BIOS image for a given processor between the User Defined and the Factory Default. With the jumper in place over the two stake pins (Default), the processor will boot using the User BIOS image. In the rare event the User Image should get corrupted, the jumper can be removed to boot the processor using the Factory Default image.

NOTE: All three jumper blocks should either be installed or removed together. At no time should one jumper setting be different from the other two.

NOTE: The back edge of the VCA card includes several stake pins that are not used and have no functionality. Care should be taken when restoring BIOS Image jumper blocks to their proper stake pin locations. See Figure 6

<span id="page-20-1"></span>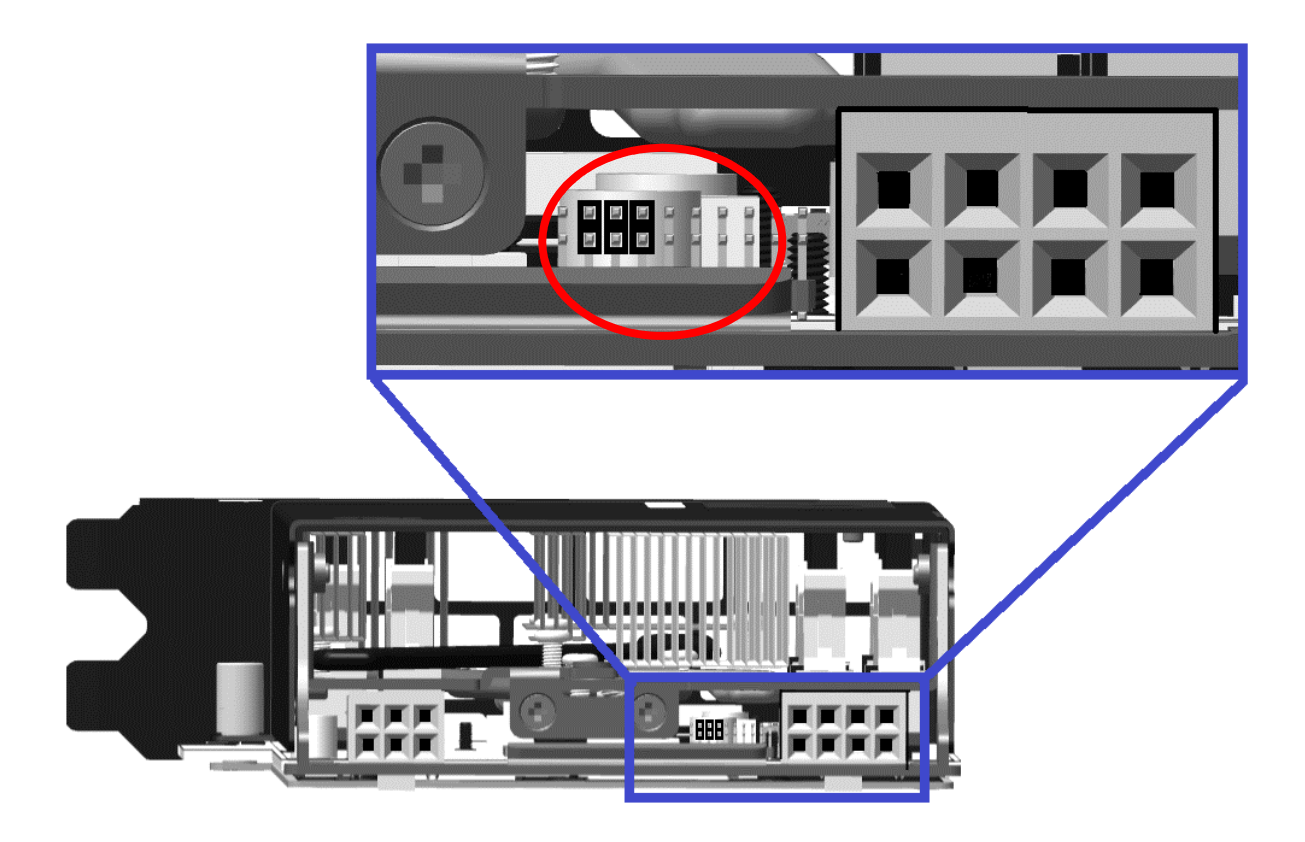

Figure 6. VCA Card BIOS Recovery Jumpers

## *Appendix A: Intel Server System Support*

## *Intel® Server System R2000WT product family*

### **Support Criteria**

- Due to air flow and thermal limitations, the Intel® Visual Compute Accellerator card can only be supported in the following base Intel Server System R2000WT system models: R2208WTxxxx.
- The Intel® Visual Compute Accellerator card must be installed into the top slot of a 2-Slot PCIe\* Riser card. With a 2-slot riser card installed, the embedded fan speed control will operate system fans at a higher speed. 3-slot riser cards (as shipped in the standard platform configuration) cannot be used due to air flow and thermal limitations, as embedded fan speed control will not drive system fans to higher speeds needed to support the thermal requirements of this card.

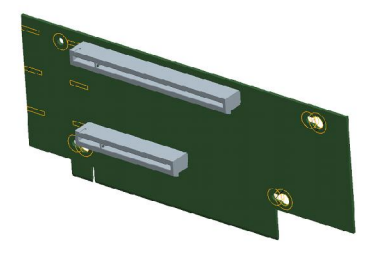

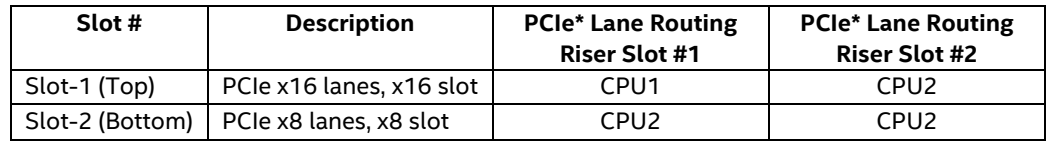

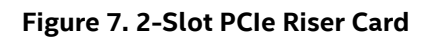

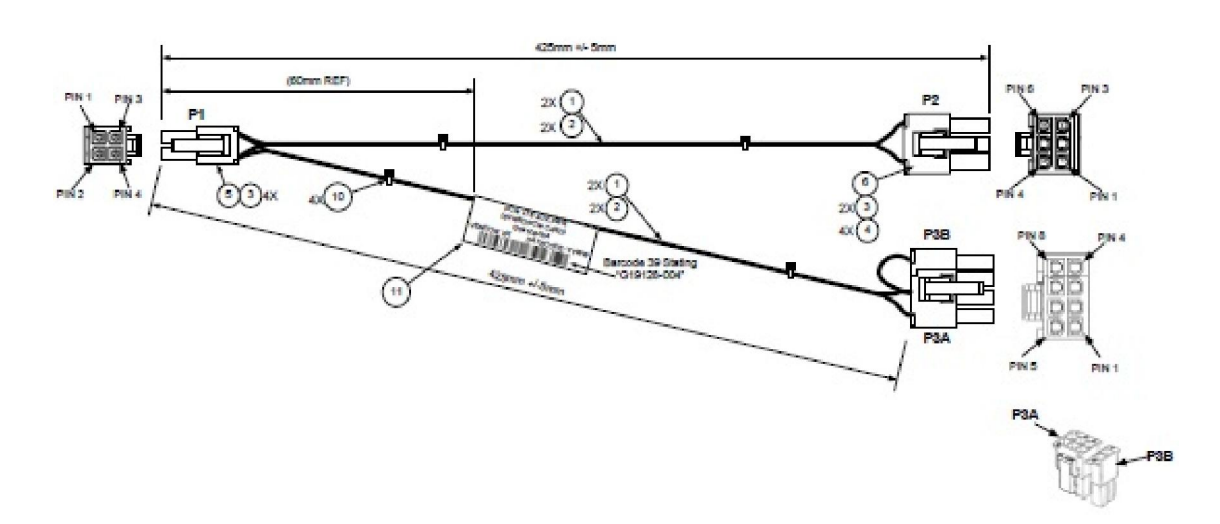

Figure 8. Auxiliary 12V Power Cable (iPC AXXGPGPUCABLE)

<span id="page-22-1"></span> Riser slots 1 and 2 are capable of supporting up to 100W maximum power each. Available power to each add-in card slot on a given riser card is defined by the PCIe\* specification. Add-in cards with power requirements above 75W will require the additional power to be drawn from either of two 2x2 pin

<span id="page-22-0"></span>:

#### Intel® Visual Compute Accelerator Product Specification and Hardware User's Guide

"OPT\_12V\_PWR" connectors on the server board. A 12V Aux power cable is routed from the "OPT\_12V\_ PWR" on the server board to a 6 or 8 pin 12V AUX power connector located on the add-in cards.

NOTE: Both the 2-Slot PCIe Riser card and the 12V Auxiliary Power cable are included in Intel Accessory kit A2UL16RISER2

High power add-in cards with **passive cooling** solutions (no fan on the heat sink) can **only** be supported in systems configured with the high air flow air duct included in Intel Accessory Kit AWTCOPRODUCT.

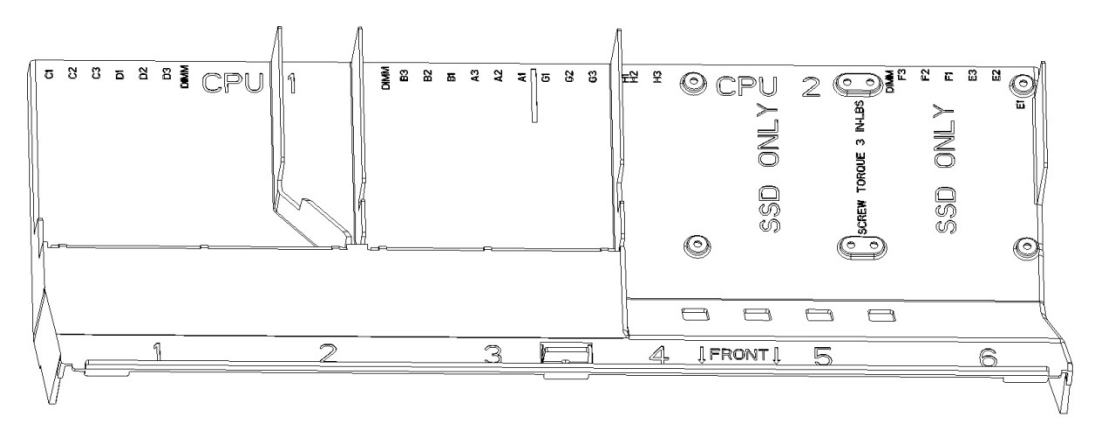

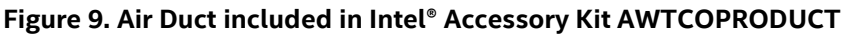

#### <span id="page-23-0"></span>AWTCOPRODUCT Air Duct notes:

The high air flow air duct included in Intel Accessory Kit AWTCOPRODUCT includes two plastic knock-out panels to allow for additional air flow over a specific riser card area. A knock-out panel is only removed when installing a high power add-in card that meets the following criteria:

- o Double wide
- o Passive Heat Sink Solution (heat sink with no fan attached)

If the add-in card does NOT meet these criteria, the given knock-out panel should NOT be removed.

When installing a double wide add-in card with a passive heat sink solution, remove only the plastic knockout from the side on which the add-in card is installed. Only remove both plastic knock outs when installing two cards that meet the criteria defined above (1 per riser card). Once a knock-out panel is removed, it cannot be re-installed.

- A system configured with the contents of Intel Accessory Kit AWTCOPRODUCT and an Intel® Visual Compute Accellerator card can also support the following additional PCIe\* add-in card configurations.
	- $\circ$  PCIe<sup>\*</sup> add-in cards with minimum 100 LFM (0.5 m/s) or 200 LFM (1m/s) air flow requirement can be installed in any available add-in card slot in Riser Card #1, Riser Card #2, and Riser Card #3 (if installed)
	- $\circ$  PCIe\* add-in cards with a minimum 300 LFM (1.5 m/s) air flow requirement can be installed in the bottom add-in card slot of Riser Card #1 and Riser Card #2.
	- $\circ$  PCIe<sup>\*</sup> add-in cards with air flow requirement greater than 300 LFM cannot be supported

#### Intel® Visual Compute Accelerator Product Specification and Hardware User's Guide

Systems configured with an Intel® Visual Compute Accellerator card card must have a shipping bracket installed before the system is exposed to any level of shock or vibration or is transported to the end user location. Failure to install the shipping bracket has the potential to cause serious damage to various components within the system. The shipping bracket is only available as part of the following Intel Accessory Kit: AWTCOPRODUCT.

<span id="page-24-0"></span>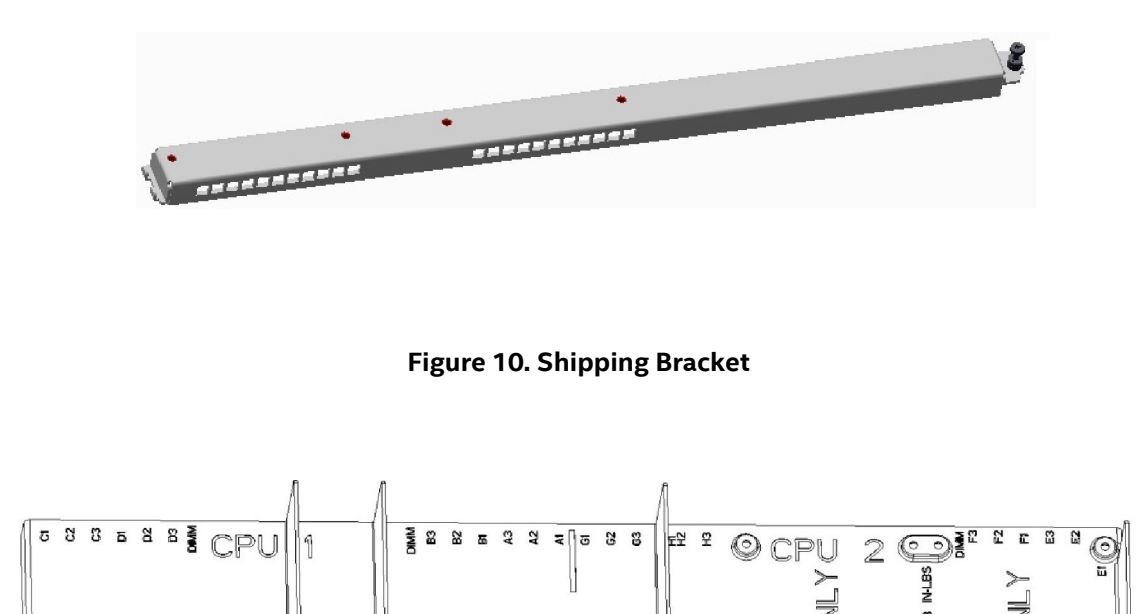

Figure 11. Shipping Bracket Placement

ౣఀ

 $\Box$ 

O

5

Ō

 $\Box$ 

**I** FRONT I

⊙

O

4

ŏ

ি

R

<span id="page-24-1"></span>With no shipping bracket installed, the air duct has support for the addition of up to two SSD Storage devices mounted to the air duct via fastener screws. Mounting standard hard disk drives to the air duct is NOT a supported configuration. Mounting hard disk drives to the CPU air duct may cause data loss, performance degradation, and premature drive failures.

High power add-in cards that require up to 300W can be supported. A total system power budget should be calculated to determine if the power draw of the desired system configuration meets the power limits of the installed power supplies. A power budget tool for the specified system can be downloaded from <http://www.intel.com/support>.

The latest posted system software updates must be installed on the system to ensure proper fan speed control is enabled. The latest system update package can be downloaded from the following Intel web site: http://downloadcenter.intel.com

## *Intel® Server System R2000WT family Fan Speed Control*

The following IPMI script was developed to provide fan speed control for the Intel® Server System R2000WT product family. The script changes the default Pulse Width Modulation (PWM) offset of the system fans to a value that provides enough airflow to maintain the ambient temperature of the VCA card processors below 96°F. The temperature is retrieved by calling 'vcactl temp' and then as the temperature goes above 95 degrees the fan speed increases. If the temperature drops below 90 degrees the fan speed will decrease. The amount it increases is proportional to how much beyond that threshold the temperature spikes. This offset is beyond the fan speed control already implemented in the BMC so not to impact other components the BMC manages.

- #!/usr/bin/python import time import random import subprocess import sys import re import math from subprocess import call
- # will hang if program never exits
- def runProcess(exe):

```
 p = subprocess.Popen(exe,stdout=subprocess.PIPE,stderr=subprocess.STDOUT)
```

```
 out,err = p.communicate();
```
if (p.returncode>0):

```
 print "Error: Check to ensure vcatl and ipmitool is installed and ipmi service is running"
```
exit()

return out

```
def getTemperature():
```
maxTemp=0

maxTempNode=""

```
 output = runProcess("vcactrl temp".split())
```

```
it = re.finditer(r"Card\s*\d{1,2}\s*Cpu\s*\d{1,2}",output)
```

```
 for match in it:
```
it2 = re.search(r"Physical id \d{1,2}:\s\*\+\d{1,3}",output[match.start():])

#### if it2:

 $int_list = [int(s) for s in re.findall('\\d+',it2.group())]$ 

if len(int\_list)==2 and int\_list[1]>maxTemp:

maxTemp=int\_list[1]

maxTempNode=match.group()

print "Highest temperature is",maxTemp,"on node",maxTempNode

#### return maxTemp

def setPWMOffset(offset):

param="ipmitool raw 0x30 0x8C " + hex(math.trunc(offset))

print "Setting PWM offset to",str(offset)+"%"

```
 runProcess(param.split())
```
#### def getCurrentPWM():

output = runProcess('ipmitool raw 0x30 0x8D'.split())

 $i = int(output, 16)$ 

print "Current PWM offset is",str(i)+"%"

```
 return i
```
def changeFan(fan,change):

lastFan=fan

fan=fan+change

# assuming lowest possible base fan is 30 so offset above 70 will never take

if fan>70.0:

fan=70.0

if fan<0.0:

fan=0.0

# if nothing changed don't bother running the ipmitool command again

if lastFan==fan:

return fan

setPWMOffset(fan)

print "Fan is at ",fan

return fan

waitTime=10

proportional=2.5

fanChange=5

highTemp=95

lowTemp=90

currentTemp=0

currentFan=getCurrentPWM()

# main loop

while True:

```
 currentTemp=getTemperature()
```
if currentTemp >= highTemp:

currentFan=changeFan(currentFan,(currentTemp-highTemp)\*proportional)

if currentTemp <= lowTemp:

currentFan=changeFan(currentFan,(currentTemp-lowTemp)\*proportional)

time.sleep(waitTime)